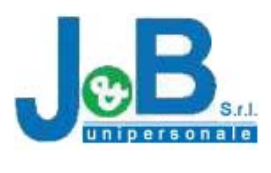

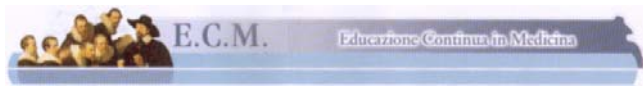

**Organizzatore:** 

**J&B S.R.L. Unipersonale.** 

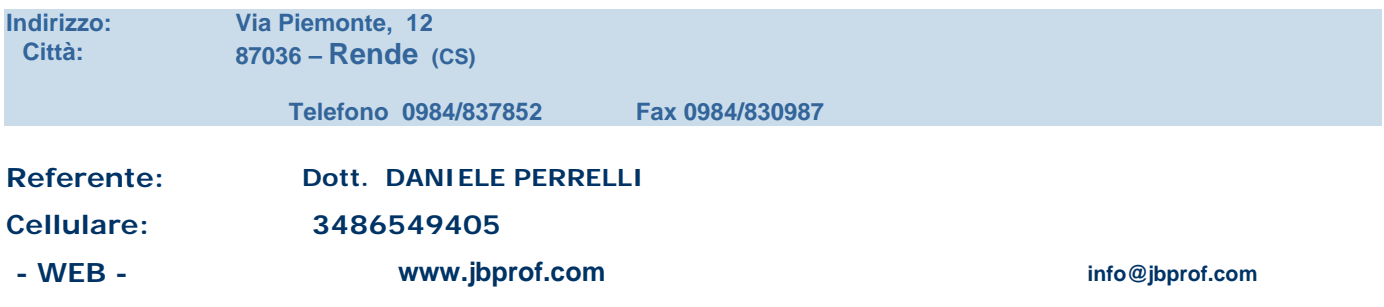

**Rif. Organizzatore 10436 – 248678** 

 **crediti: \_\_** 

**Destinatari: TUTTE LE PROFESSIONI SANITARIE** 

**Titolo dell'evento formativo:** 

# **"Buone pratiche nel campo dell'informatica"**

**Aula Informatica Edificio Polifunzionale Facoltà di Faramcia Università della Calabria** 

#### **Responsabile scientifico del programma formativo residenziale**

**Dott. Pasquale Cicirelli** *(Resp. Area Tecno-scientifica Facoltà di Farmacia Unical)*

## **Relatori e Tutor**

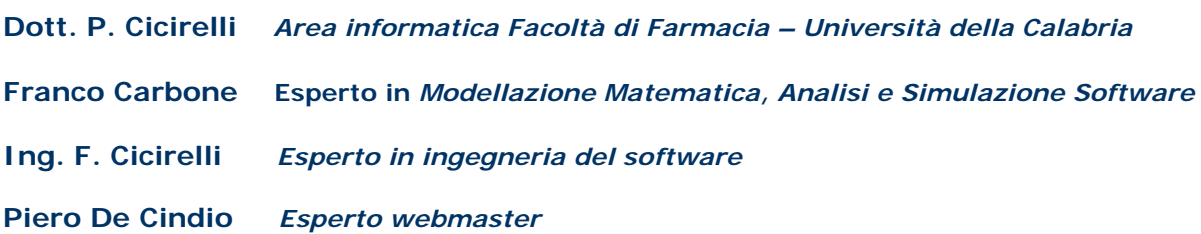

**L'evento proposto è coerente con uno degli obiettivi formativi di interesse nazionale di cui all'articolo: 16 ter comma 2 del D. L. 229/99**

**Linea di indirizzo: Gruppo 1 - Cultura gestionale** 

## **INDICE GENERALE DEGLI ARGOMENTI DEL CORSO**

## **Concetti teorici di base**

**Concetti di base della tecnologia dell'informazione Hardware e software Tipi di computer Componenti di base di un personal computer Dispositivi di Input/Output Internet e la posta elettronica II computer nella vita quotidiana Sicurezza dei dati, virus e aspetti giuridici** 

## **Uso del computer e gestione dei file**

**Uso del computer e gestione dei file Caratteristiche di base del PC Conoscere il desktop II desktop: sfondo, risoluzione, salvaschermo Modificare lo sfondo del desktop La guida in linea e la funzione Help Spostare e selezionare icone Le barre Formattare il floppy disk Lavorare con file e cartelle Ricerca e spostamento dei file Esplora risorse Funzione Trova Le estensioni dei file Ridurre, ampliare, chiudere finestre Creare cartelle** 

## **Creare file**

**Proprietà di un file Rinominare file e cartelli II backup ed il ripristino Trattamento testo Stampare un file Elaborazione testi Aprire un programma di elaborazione testi: Microsoft Word Aprire un documento esistente, modificarlo e salvarlo Aprire un documento nuovo e salvarlo Visualizzazione di pagina Imposta pagina Come modificare le barre degli strumenti** 

**Salvare un documento in formati diversi Inserimento di dati, caratteri speciali, interruzioni Come modificare il testo Selezionare Copiare Tagliare Cancellare Come mantenere due documenti attivi.Formattare il testo.Allineare e giustificare il testo.Altre funzionalità di Word.Rientri testo Copiarela formattazione Impostare la tabulazione Il righello Aggiungere bordi al documento Inserire bordi ai paragrafi e alle pagine. Usare gli elenchi puntati e numerati. II comando Trova e Sostituisci Stili e impaginazione Numeri di pagina, intestazioni e piè di pagina Controllo ortografico Impostazione del documento Stampa Tabelle Disegni e immagini Forme Grafici Stampa unione Importare un foglio elettronico e un grafico in Word.** 

## **Reti informatiche**

**Internet II programma di navigazione: Browser Aprire il programma di navigazione e iniziare a navigare Cambiare la pagina iniziale Visualizzare le immagini o solo testo Stampa Modificare la barra degli strumenti e la visualizzazione della pagina Web Usare un motore di ricerca Ricerche semplici e avanzate Preferiti Aprire un URL Salva immagine Copia testo Salvare la pagina Web Posta elettronica Aprire il programma di posta elettronica Creare un nuovo messaggio Spedire un messaggio Modificare il messaggio** 

**Leggere un messaggio Stampare un messaggio Rispondere a un messaggio Creare un biglietto da visita Rubrica Creare nuove cartelle Ordinare i messaggi Funzione Trova Modificare la barra degli strumenti Usare una lista di distribuzione/indirizzario** 

## **MODULO AVANZATO DI EXCEL: IL FOGLIO DI CALCOLO**

**Impostazione del documento. Aprire il programma, modificare, salvare. Copiare, spostare, cancellare. Righe e colonne. Riempimento automatico. Riconoscere i messaggi standard di errore.Rinominare un foglio. La formattazione.Bordare le celle. Modificare le impostazioni. Inserire i dati. Selezionare i dati. L'Euro. Trova, sostituisci. Ordinare i datiUso dei filtri di ricerca.Inserimento di formule. Formule e funzioni (Funzione Somma, Funzione Media, Funzione Minimo). Controllo ortografico. Stampa. Importare oggetti. Grafici e diagrammi. Salvare i file in un altro formato.** 

## **Presentazioni Multimediali**

**Strumenti di presentazione. Aprire una presentazione esistente. Salvare la presentazione. Modificare la visualizzazione sullo schermo. Presentazione diapositive. Formattazione dei testi. I riquadri di testo (caselle di testo)** 

**Sfondo. Intestazione e piè di pagina. Copia e incolla. Scegliere il layout. Modificare il layout di una diapositiva. Schema diapositiva. Aggiungere ClipArt e immagini.** 

**Modificare gli oggetti. Numerare le slide. Note. Controllo ortografico. Organigrammi e grafici. Orientamento delle diapositive e selezione formato uscita. Stampa. Zoom. Animazioni. Transizione diapositive. Spostare le slide. Salvare la presentazione in altri formati** 

Corso funzionale a recepire i fondamentali dell'informatica e ad utilizzare il computer nelle sue funzioni di base: scrivere, archiviare, stampare, amministrare, spedire e ricevere posta elettronica, navigare in Internet per ricercare, confrontare ed aggiornarsi. Utilizzo del foglio di calcolo per preparare rapporti e schedule organizzative. Conoscenza del software di presentazione al fine di promuoverne un utilizzo coerente con le diverse esigenze professionali dei discenti. Cultura gestionale in quanto mira a perseguire i seguenti obiettivi: - Approfondire e ottenere padronanza nell'utilizzo degli strumenti hardware, software (windows e applicativi di base) e di connettività (connessione ad Internet) a supporto dell'attività di gestione del personale sanitario.

L'organizzatore

Dott. Daniele Perrelli